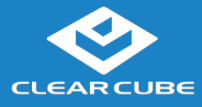

# **CLEARCUBE Cloud Desktop CD9500/7500**

### **Package contents**

- CD9500-series or CD7500-series zero client  $(\times 1)$
- Power adapter  $(x 1)$  and power cord  $(x 1)$
- DVI-to-Dual-Link-DVI adapter (Y-cable) for  $2560 \times 1600$ displays  $(x 1)$
- This *Quick Start Guide*  $(x 1)$

**Features** The pictures and table below show CD9500-series and CD7500-series zero client features. Features vary by model; clients might look different.

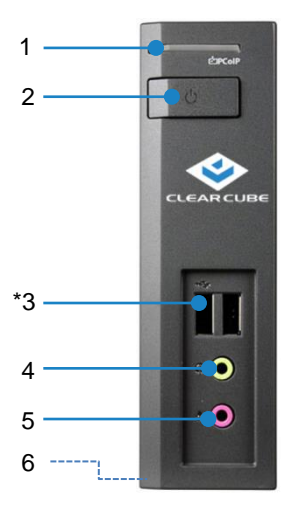

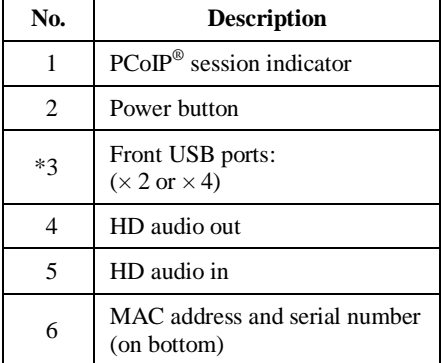

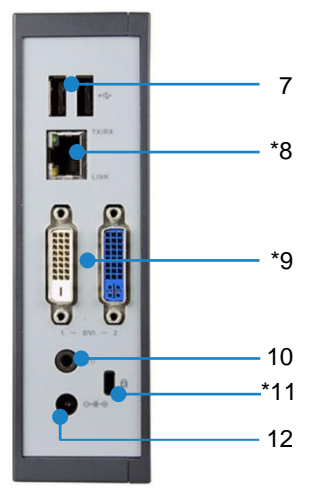

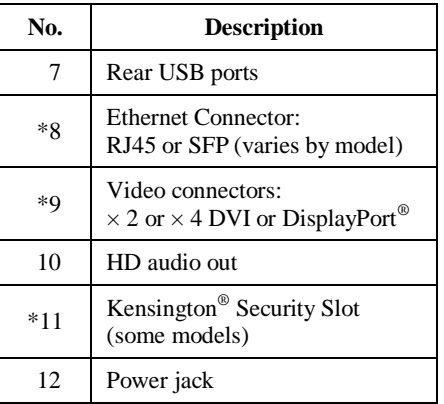

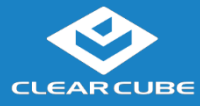

#### **Features** (continued)

ClearCube® CD9500-series and CD7500-series zero clients connect to ClearCube PC blades containing Tera 1 or Tera 2 host cards and to virtual machines to provide:

- Up to six USB ports (depending on model)
- Support for copper or fiber Ethernet media (depending on model)
- Support for independently-configurable monitors
	- $-2$  or 4 DVI monitors up to  $1920 \times 1200$ , depending on model
	- $-1$  or 2 monitors up to  $2560 \times 1600$  (DVI connectors require DVI-to-dual-link-DVI adapter, included)
- Tera 2 PCoIP processors, delivering PC video, audio, and USB over an IP network
- HD audio in and out (front) and HD audio out (rear)

# **Zero client and PCoIP overview**

A *Cloud Desktop*, or *zero client*, is a remote computing device that connects a user's monitors, keyboard, mouse, speakers, and other peripherals to remote PC blades (computers) and to virtual desktops (VMs). As shown below, computing resources are typically located in remote data centers. Zero clients enable users to work on a blade or VM as if it is a local PC. The connection between the zero client and the remote device is over PCoIP protocol. Inside the remote device, a host card manages the PCoIP session.

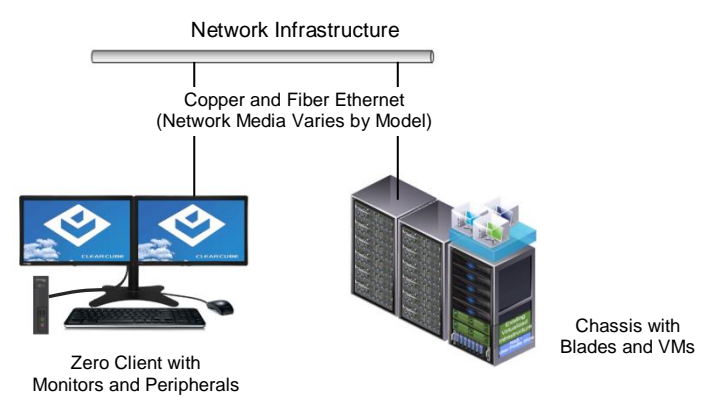

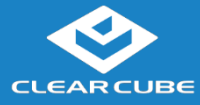

# **Client and Host Card firmware**

Use the same Teradici® firmware version on PCoIP zero clients and host cards.

- CD9500-series and CD7500-series zero clients include Tera 2 processors, requiring Teradici firmware 4.0.3 and higher.
- Dual-monitor CD9500-series and CD7500-series zero clients do not support connection to ClearCube Tera 1 quad devices.

See *PCoIP System User's Guide* and *PCoIP Firmware Support and Compatibility Guide* on the ClearCube Support site for instructions about identifying and updating PCoIP device firmware.

#### <span id="page-2-0"></span>**Button and indicators**

The list below explains indicators and front panel button operations:

#### **Power Button Colors**

- **Green (***solid***):** zero client is powered on.
- **Green (***blinking***):** PCoIP session is sleeping. Press any key on the keyboard to resume the session.
- **Orange:** zero client is in low-power state and wake-on-LAN (WoL) or wake-on-USB (WoUSB) is enabled. ClearCube Sentral or thirdparty utilities can provide WoL and WoUSB features for devices.
- **Power Button Operations**
	- **Power on:** when orange, press briefly (turns green)
	- **Power off:** press and hold for 3 seconds (turns orange)

While in session:

- When connected to a PCoIP host card, press to display the Zero Client Control Panel (on monitor) with options to disconnect or power the down host device. Press the power button repeatedly to scroll through options or to cancel.
- When connected to a VM, press to disconnect.

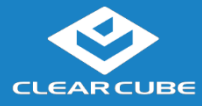

#### **Button and indicators** (continued)

- **PCoIP Session Indicator**—shows when a connection, or session, is established between the zero client and a host. The link indicator is either of the following:
	- **Green**—a session is established between the client and a host.
	- **Off**—there is no session between the client and a host.

#### **Setup and cooling requirements**

- Ensure at least 4 inches of space around all zero client edges and at least 2 inches of space above the client.
- Ambient operating temperature:  $0^{\circ}$  to  $35^{\circ}$  C (32° to  $95^{\circ}$  F).
- Do not stack any objects on top of the zero client.
- Do not block the zero client's side vents by leaning papers, folders, computer speakers, or any other objects against the sides of the client.
- Ensure adjacent furniture (file drawers, desk supports, chairs) do not block or enclose any sides of the zero client.
- Do not place the zero client in enclosed environments such as on a shelf or inside a drawer.
- Ensure that all connected cables are supported.

#### **Default settings and IP address**

- DHCP enabled
- SLP discovery enabled
- Session type: direct to host  $+$  SLP discovery
- Fallback IP addresses:
	- **Zero client:** 192.168.1.100
	- **Host card:** 192.168.1.101

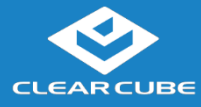

#### **Default settings and IP address** (continued)

By default, zero clients and host cards are configured to receive an IP address from a DHCP server. If a DHCP server does not assign an address within 120 seconds, the zero client uses a default, fallback IP address. Fallback addresses enable devices to always have a known IP address. See *PCoIP System User's Guide* for more information.

**NOTE:** If you use the fallback addresses and have DHCP enabled, you must wait 120 seconds before you can connect to a host. If you use the direct connect methodology in your environment, ClearCube recommends disabling the client's DHCP setting to eliminate the need to wait 120 seconds before connecting. See *PCoIP System User's Guide* for more information.

#### **Setting up zero clients**

The steps below show how to connect peripherals, a network cable, and a power supply to a zero client. These steps assume that the zero client and host card are on the same network as a DHCP server.

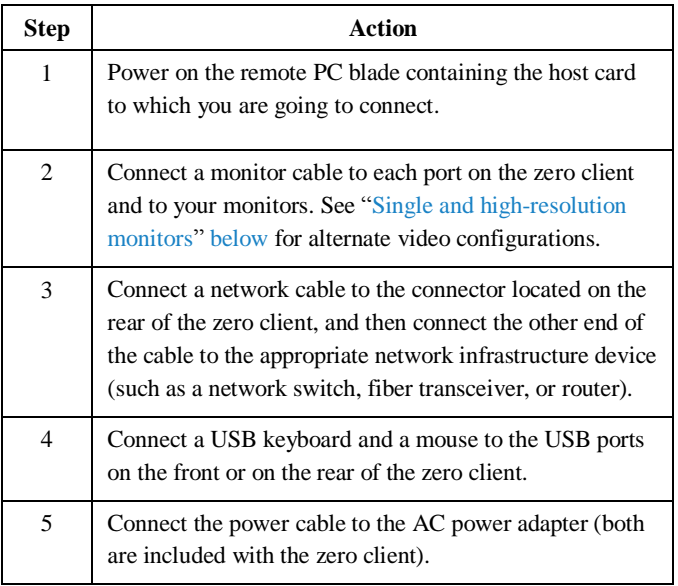

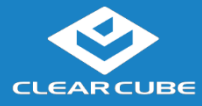

#### **Setting up zero clients** (continued)

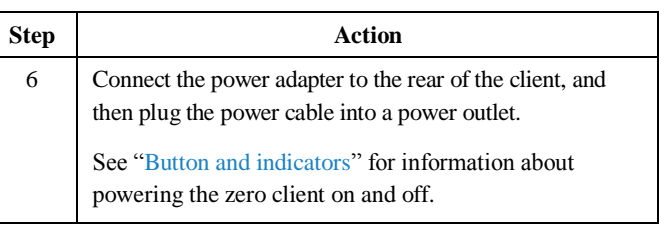

**Next step:** You can now click **Connect** and select the host card to connect to from the list displayed on the on-screen display (OSD).

# <span id="page-5-0"></span>**Single and high-resolution monitors**

If you are connecting a single monitor or a  $2560 \times 1600$  monitor to a zero client, perform the appropriate step shown below.

**NOTE:** To support a single-monitor or  $2560 \times 1600$  monitors, install Teradici PCoIP Host Software (available from ClearCube Support) on each host device.

#### **Connecting a single monitor**

Enable the Host Driver function on the peer host card and install Teradici Host Driver software. See Tech Bulletin *TB00274: Configuring Dual-Monitor Systems for Single-Monitor Use* on ClearCube Support for more information.

#### **Connecting 2560 × 1600 monitors**

- 1. Enable the Host Driver function on the peer host card.
- 2. Install Teradici Host Driver software.
- 3. Connect cables as shown below. Note indicators **1** and **2** on the Ycable and connect them to the corresponding connectors on the zero client.

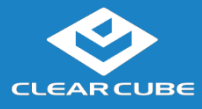

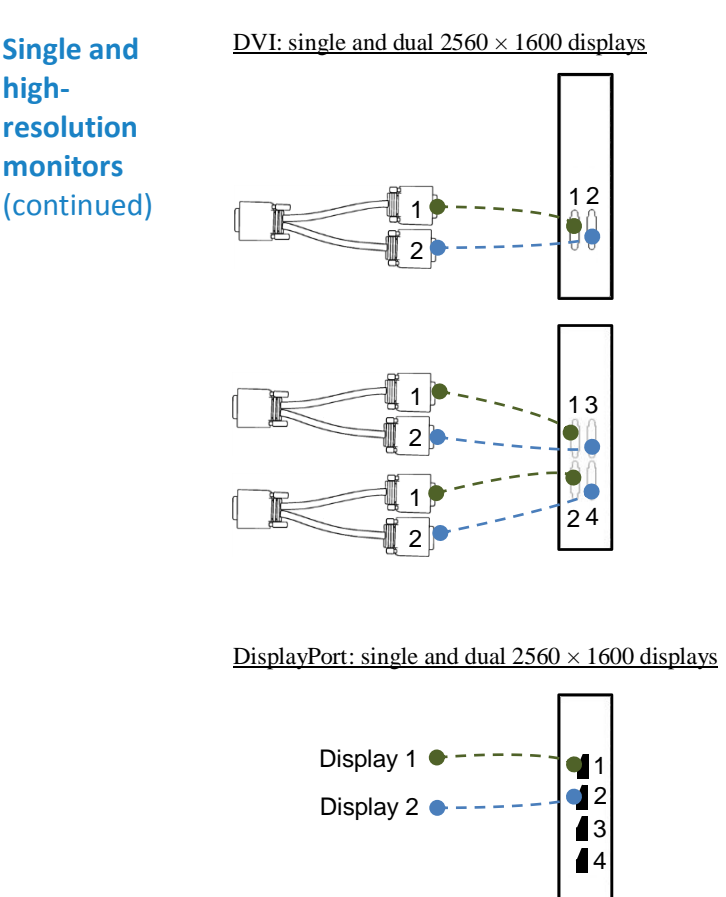

# **Configuration and additional information**

See *PCoIP System User's Guide* and *PCoIP Firmware Support and Compatibility Guide* for information about zero client deployment, configuration, and administration. If you are using ClearCube Sentral in your environment, see *Sentral Administrator's Guide* for information about connection brokering, device administration, and more.

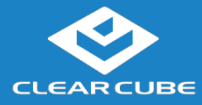

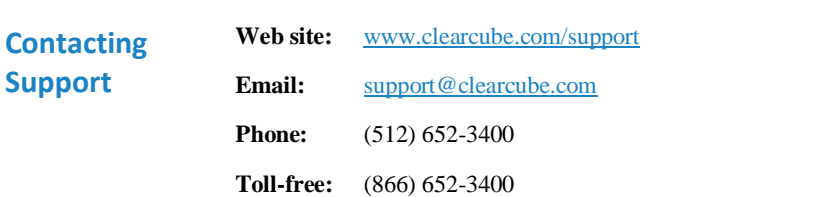

P/N G0200167 Rev C 1.3.1.26.2015

ClearCube Technology, Inc. www.clearcube.com (866) 652-3500 **8** of **8**